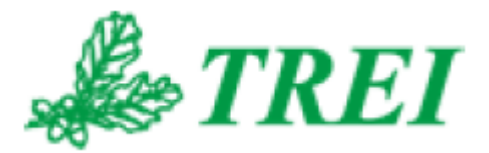

# **Unimod Pro**

# **МОДУЛИ M500 ИСПОЛЬЗОВАНИЕ В ПРОЕКТЕ**

TREI **Редакция 30.07.2020** 

*АО "ТРЭИ" постоянно совершенствует и развивает свою продукцию. В связи с этим информация, содержащаяся в данном документе, может изменяться без дополнительного предупреждения пользователей.*

*Все права на этот документ принадлежат АО "ТРЭИ". Ни весь документ, ни какая-либо его часть не могут быть скопированы или воспроизведены без предварительного письменного разрешения АО "ТРЭИ".*

*© 1990-2020 АО «ТРЭИ» Россия, 440028, Пенза, ул. Титова, 1Г Телефон (fax): +7 (8412) 55-58-90, 49-95-39 fax: +7 (8412) 49-85-13 e-mail: trei@trei-gmbh.ru*

*QNX® is a registered trademark of QNX Software Systems Ltd. Windows® is a registered trademark of Microsoft Corporation. DiskOnChip® and TrueFFS® are a registered trademark of M-systems Ltd. iFIX® is a registered trademark of Intellution, Inc.*

*All other brand or product names are trademarks or registered trademarks of their respective holders*

# Оглавление

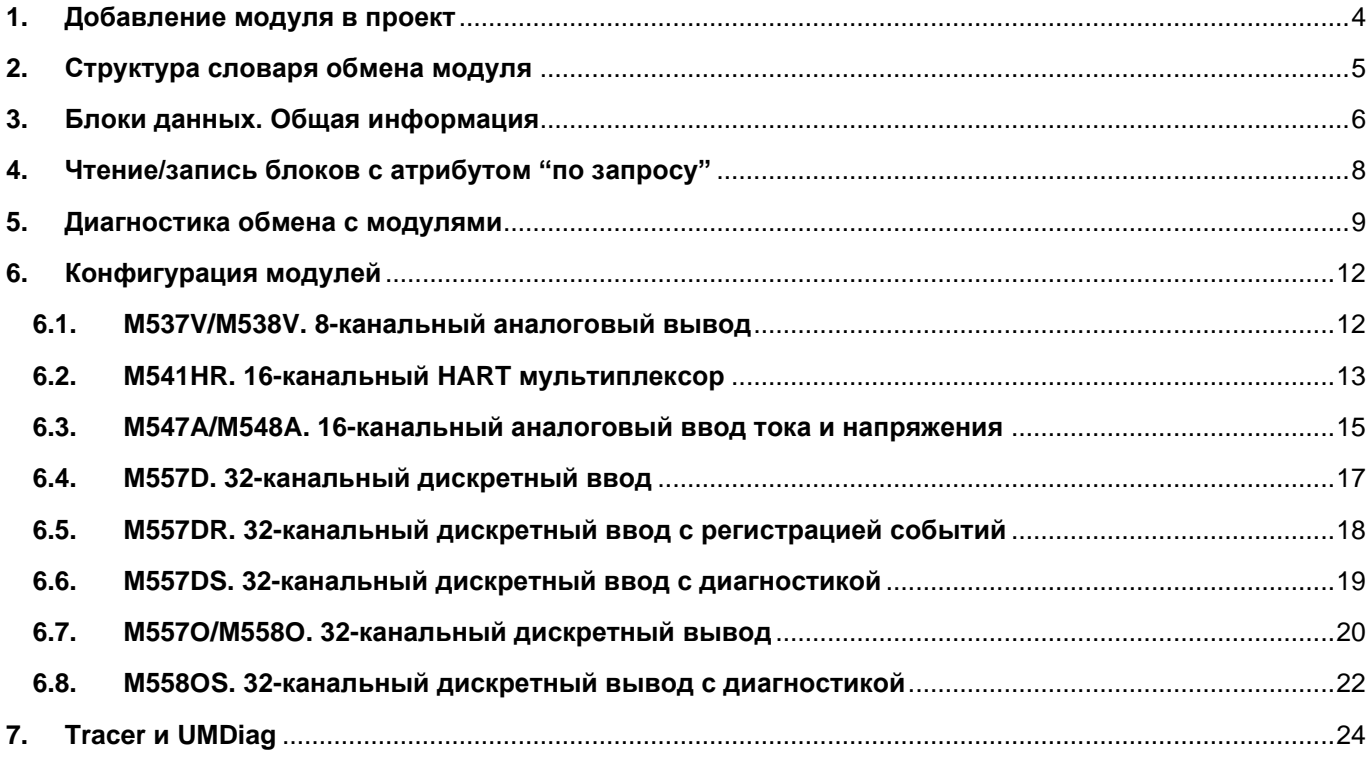

# <span id="page-3-0"></span>**1. Добавление модуля в проект**

На вкладке "Конфигурация" выбрать пункт меню "Файл –> Добавить модуль", или нажать соответствующую кнопку на панели инструментов. Далее выбрать нужный модуль ввода/вывода и нажать "Ok":

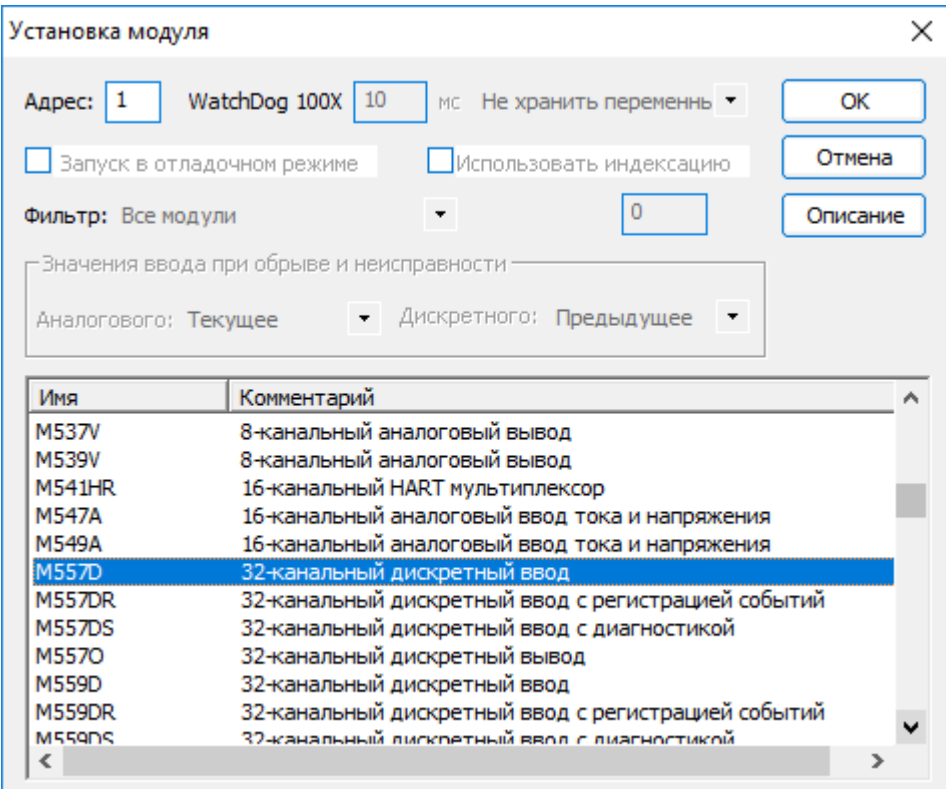

Выбранный модуль появится в конфигурации:

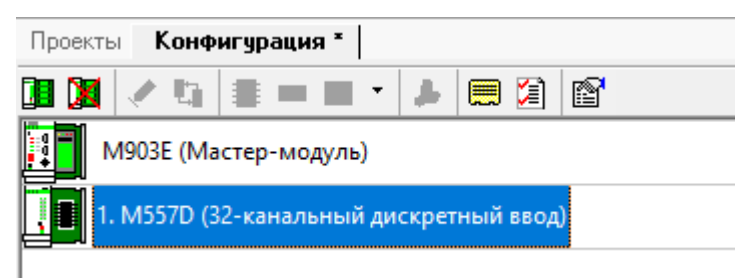

В глобальном словаре мастер-модуля (меню "Файл –> Глобальный словарь", или кнопка на панели инструментов) добавить переменную и выбрать тип "модуль X" (где X – номер модуля).

Появится модульная структура, содержащая все переменные для обмена с модулем (словарь обмена):

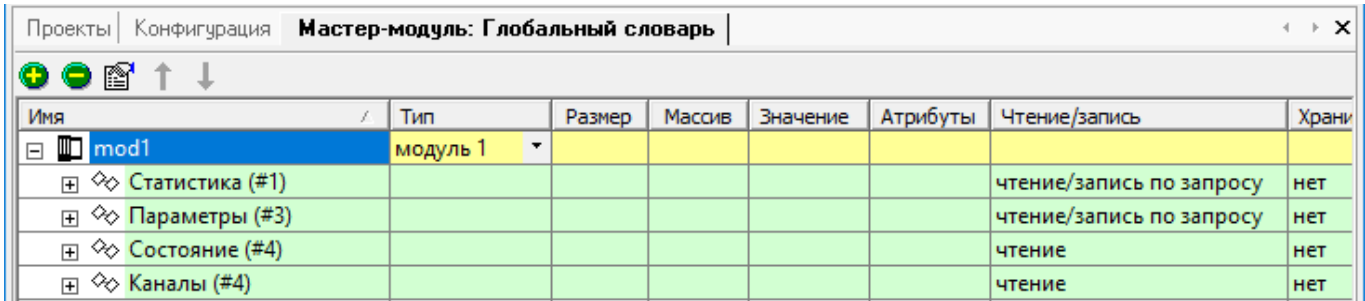

Общая информация о словаре обмена приведена в пункте 2, подробное описание – в пунктах 3 и 6.

# <span id="page-4-0"></span>**2. Структура словаря обмена модуля**

Словарь обмена всех модулей M500 разбит на логические блоки (подробное описание блоков/подблоков данных приведено в пунктах 3 и 6):

Данные блоки можно разделить на две группы: *Рабочие* и *Служебные*.

Блоки с *Рабочими* данными (атрибут *"чтение"* или *"запись"*) – это блоки, чтение и запись которых выполняется *автоматически в каждом цикле* мастер-модуля. Это текущее значение каналов ввода/вывода, флаги текущего состояния и поканальная диагностика. Типовые номера для таких блоков: блок 4 – данные для чтения с модуля, блок 8 – данные для записи в модуль.

Блоки со *Служебными* данными (атрибут *"чтение/запись по запросу"*) – это блоки уставок, статистики, и т.д. Для уменьшения цикла мастер-модуля чтение и запись таких блоков выполняется не в каждом цикле, а по необходимости (*с помощью функций OPERATE\_F и SYSTEM, см. пункт 4*).

Исключением является блок **"Параметры"** (#3). Мастер-модуль при старте выполняет однократную запись данного блока на модуль ввода-вывода, передавая настройки модуля и отдельных каналов. После успешной записи блока мастер-модуль переходит в рабочий режим обмена с модулем – обмен блоками с *Рабочими данными.* Таким образом, для задания параметров модуля ввода/вывода (или его каналов), необходимо в глобальном словаре в блоке "Параметры" задать необходимые значения. В рабочем же режиме для изменения настроек модуля необходимо явно вызывать функции для передачи блока "Параметры" на модуль (см. пункт 4).

Номер, указанный в скобках рядом с названием блоков, используется для чтения/записи через функцию *SYSTEM* (см. пункт 4). Блок может состоять из нескольких подблоков. Такие подблоки имеют в скобках одинаковые номера. На рисунке выше блок 4 модуля M557D разделен на подблоки "Состояние" и "Каналы" (подробное описание для каждого модуля приведено в пункте 6).

#### <span id="page-5-0"></span> $3.$ Блоки данных. Общая информация

В данном пункте перечислены блоки (и составные части блоков), идентичные для всех модулей:

#### Блоки со служебными данными:

- #1 статистика модуля
- #3 параметры (фильтрация, настройки каналов и т.п.)

Блоки с рабочими данными:

- #4 рабочие данные на чтение
- #8 рабочие данные на запись
- 1. Статистика (Блок 1; чтение/запись по запросу).

Для всех модулей начинается со следующих полей:

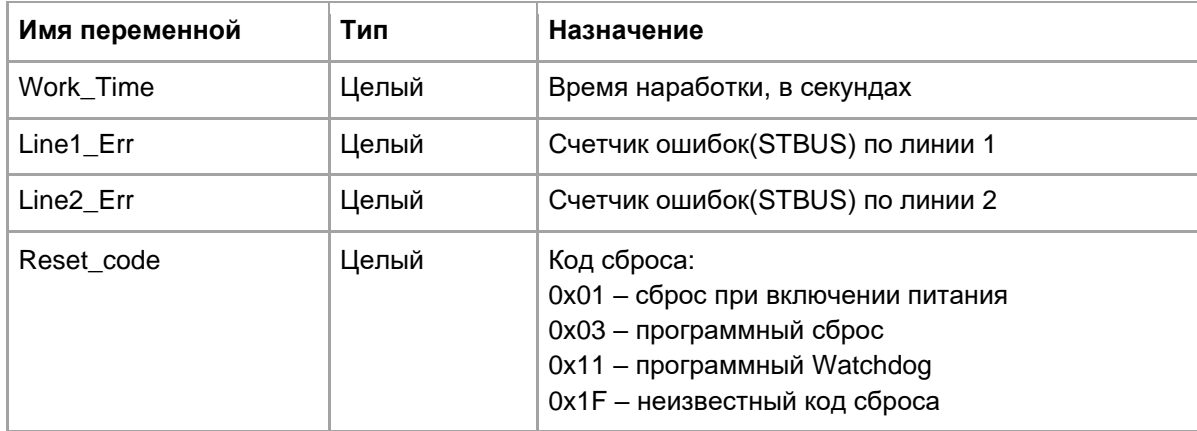

Все значения обнуляются после перезапуска модуля или записью блока 1

Чтение/запись выполняется функциями OPERATE\_F (с кодом 6) или SYSTEM (с кодом 35).

2. Параметры (Блок 3; чтение/запись по запросу).

Включает в себя блок уставок, которые автоматически записываются на модуль ввода/вывода при запуске мастер-модуля. Для смены уставок в процессе работы используются функции OPERATE\_F (с кодом 6) или SYSTEM (с кодом 35).

### 3. Рабочие данные на чтение (блок 4, чтение).

Данные, чтение которых мастер-модулем выполняется в каждом цикле. В зависимости от типа модуля может состоять из следующих подблоков:

#### Состояние:  $\bullet$

Начинается со следующих полей (флаги ошибок отображают ошибки, возникшие на модуле с момента предыдущего опроса):

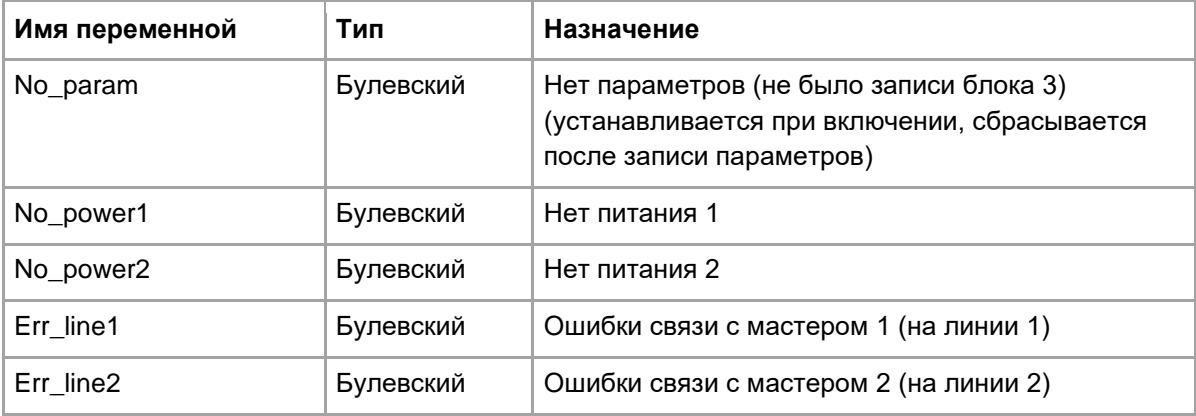

Каналы:

#### • **Поканальная диагностика**.

**4. Рабочие данные на запись** (Блок 8; запись).

Содержит данные, запись которых мастер-модулем выполняется в каждом цикле. Для модулей вывода включает подблок **"Каналы"**.

#### <span id="page-7-0"></span>Чтение/запись блоков с атрибутом "по запросу"  $\mathbf{4}$ .

Блоки, имеющие атрибут "чтение/запись по запросу", мастер-модуль читает/записывает на модуль ввода/вывода только после выполнения следующих функций (подробное описание на функцию OPERATE F и системный вызов SYSTEM - в документе "TREI TARGET SYSTEM.pdf"):

#### $4.1.$ **SYSTEM с кодом 35:**

Аналог operate(6), но более универсальный. Аргумент "arg" имеет следующую структуру:

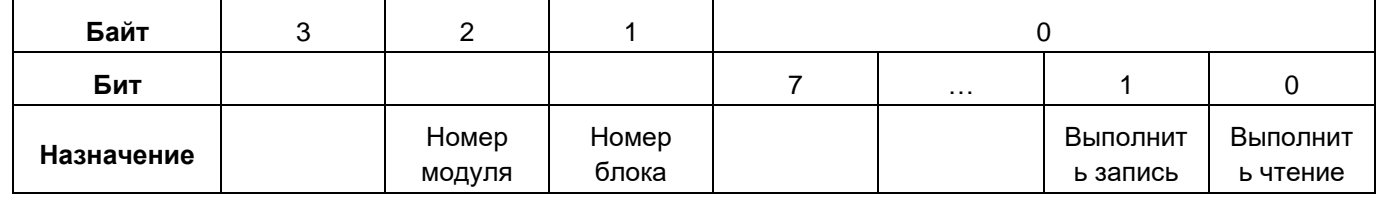

Примеры вызовов:

Ret Val:=SYSTEM(35, 16#010302) - Запись блока 3 на модуль 1:

Ret\_Val:=SYSTEM(35, 16#050301) - Чтение блока 3 с модуля 5.

#### $4.2.$ **OPERATE F с кодом 6:**

16#0006 (6): Чтение/запись модульных переменных с режимом "по запросу"

Функция выполняет действие в соответствии со значением аргумента "Arg":

- 1 Выполнить чтение блока, к которому относится переменная;
- 2 Выполнить запись блока, к которому относится переменная.

Если присутствует ошибка во входных параметрах (например, попытка чтения/записи переменной с несоответствующим режимом), результат вызова функции будет равен нулю. В случае успешного выполнения функция возвращает единицу.

Примеры вызовов:

Чтение блока данных 4 (к которому принадлежит переменная No\_param):

Ret\_Val:=operate(mod1.No\_param, 6, 1);

Запись блока данных 3 (Параметры):

Ret\_Val:=operate(mod1.Timeout, 6, 2);

#### <span id="page-8-0"></span>5. Диагностика обмена с модулями

Диагностика связи с модулями М500 не отличается от таковой с модулями других серий. Мастер-модули М501/М903Е/М915Е предоставляют следующие варианты получения статистики и диагностики обмена (подробное описание на функцию OPERATE F и системный вызов SYSTEM - в документе "TREI TARGET SYSTEM.pdf"):

#### $5.1.$ **SYSTEM с кодом 21.** Статистика обмена по шинам ST-BUS

В зависимости от значения аргумента "Ага" позволяет получать кол-во отправленных/принятых пакетов или для определенной шины ST-BUS, или для определенного модуля.

Аргумент "Arg" имеет следующий формат:

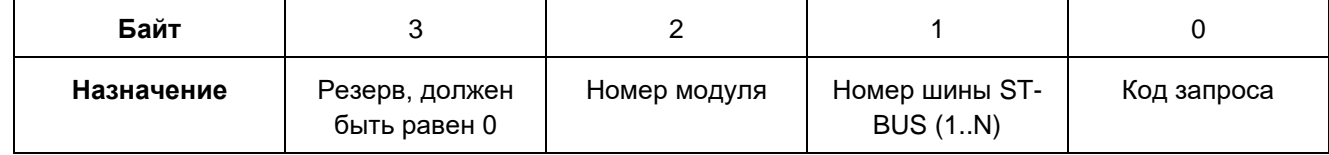

### 5.1.1. Кол-во отправленных/принятых пакетов для указанной шины ST-BUS

Если байт "Номер модуля" равен 0, то SYSTEM позволяет читать статистику для всей шины ST-BUS, в зависимости от кода запроса.

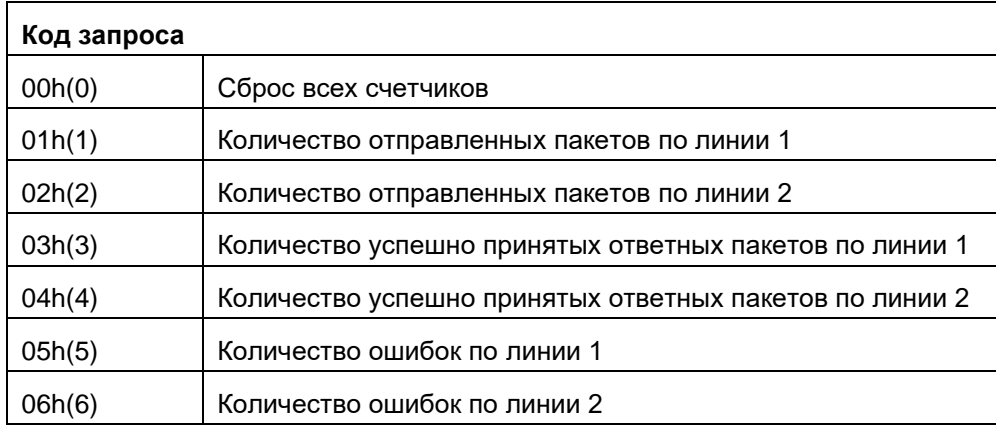

Примеры вызовов:

Ret Val:=SYSTEM(21, 16#100) - сброс всех счетчиков для шины ST-BUS1: Ret\_Val:=SYSTEM(21, 16#200) - сброс всех счетчиков для шины ST-BUS2; Ret Val:=SYSTEM(21, 16#106) - кол-во ошибок по линии 2 шины ST-BUS1; Ret Val:=SYSTEM(21, 16#206) - кол-во ошибок по линии 2 шины ST-BUS2;

### 5.1.2. Кол-во отправленных/принятых пакетов для указанного модуля ввода/вывода

Ненулевое значение байта "Номер модуля" позволяет читать статистику обмена с конкретным модулем в/в. Поле "Номер шины ST-BUS" при этом игнорируется.

Примеры вызовов:

Ret\_Val:=SYSTEM(21, 16#50003) - кол-во успешно принятых ответных пакетов от модуля 5 по линии 1 Ret Val:=SYSTEM(21, 16#50004) - кол-во успешно принятых ответных пакетов от модуля 5 по линии 2

### **5.2. SYSTEM с кодом 34.** Обобщенная диагностика обмена с модулем

Формат вызова на языке ST:

<Возвращаемое значение>:=SYSTEM(34, <Аргумент>);

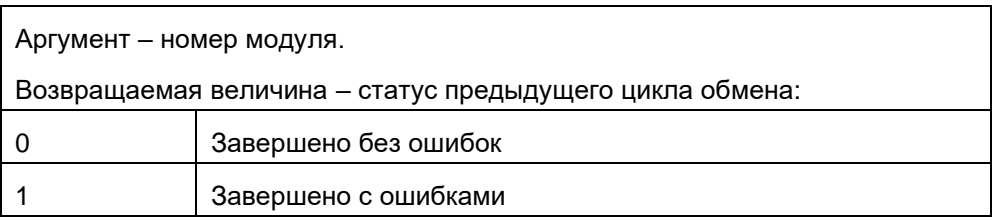

Возвращаемое значение устанавливается в единицу, если в предыдущем цикле обмена с модулем возникли ошибки, т.е. хотя бы по одной переменной присутствует недостоверность. В случае асинхронного обмена по линии данный вызов имеет значение только когда завершен цикл обмена (см. вызов SYSTEM(40,3)), во время асинхронного цикла вызов будет возвращать единицу.

### **5.3. SYSTEM с кодом 54.** Чтение признака ошибки в обмене по шине ST-BUS

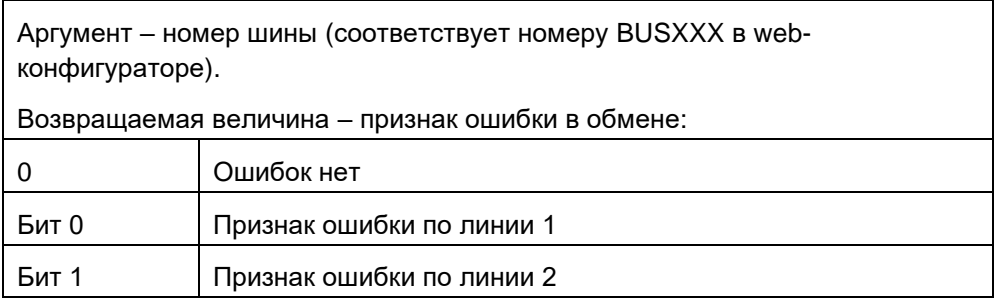

Возвращаемое значение принимает ненулевое значение, если в обмене хотя бы с одним из модулей, подключенным к указанной шине, есть ошибки.

Кроме того, для M501E/M903E данный вызов позволяет контролировать шину ST-BUS на резервном мастере:

Начиная с версии 2.50 (для M903E требуется версия комм. контроллера ни ниже 3.22) в режиме резервирования процессорной части резервный мастер стал контролировать шину ST-BUS. Если теряется линия зеркализации, но обмен по ST-BUS продолжается, то резервный не переходит в основной режим до тех пор, пока не пропадет обмен и по ST-BUS.

### **5.4. SYSTEM с кодом 55.** Чтение признака ошибки в обмене с модулем ввода/вывода

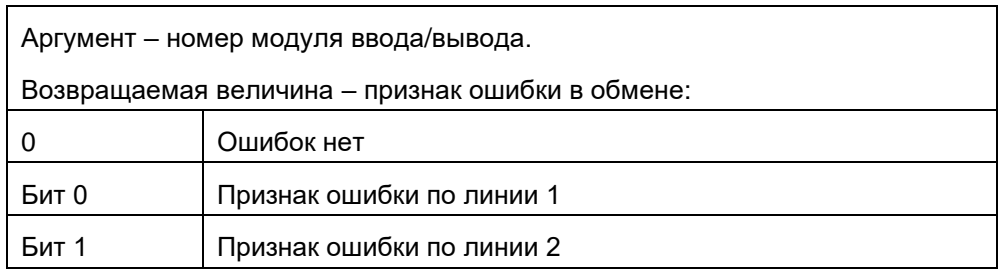

Возвращаемое значение принимает ненулевое значение, если в обмене с указанным модулем хотя бы по одной из линий есть ошибки.

#### $5.5.$ **OPERATE\_F с кодом 2.** Диагностика определенного блока данных (+ поканальная диагностика)

Функция возвращает код завершения последней операции ввода/вывода по блоку данных, к которому относится переменная, указанная в качестве первого аргумента. Анализируя возвращаемый код, можно определить степень достоверности информации, находящейся в переменной ввода/вывода.

Диагностируемые ошибки имеют следующие коды:

- $\bullet$  0 - ошибок не обнаружено;
- $\bullet +2$ - ошибка переполнения UART;
- $\bullet +4$ – ошибка на линии:
- ошибка адреса (ответ идет с отличным от запроса адресом):  $+8$
- $+ 16$ - ошибочное количество байт данных;
- $+32$ - повторная стартовая комбинация;
- $+64$ – ошибка контрольной суммы;
- +128 таймаут при ожидании очередного байта на приеме;
- $\bullet$  +256 нет параметров (перезапуск модуля)
- $\bullet$  +1000 значение не достоверно;
- +2000 отладочный режим, переменная заблокирована отладчиком;

Данные коды функция operate f возвращает, если при чтении/записи блока произошла ошибка. Кроме того, функция анализирует поканальную диагностику. Т.е. если в качестве первого аргумента указать переменную, содержащую значение канала, то даже в случае успешного чтения/записи значения функция operate f может вернуть ненулевое значение, если в поканальной диагностике для данного канала содержится ненулевое значение:

• 256+ Err, где Err - значение поканальной диагностики для данного канала

Пример вызова:

Ret\_Val:=operate\_f(mod1.No\_param, 2, 0);

# <span id="page-11-0"></span>**6. Конфигурация модулей**

# <span id="page-11-1"></span>**6.1. M537V/M538V. 8-канальный аналоговый вывод**

| Имя переменной        | Тип   | Назначение                                                                                                    |
|-----------------------|-------|----------------------------------------------------------------------------------------------------|
| Work Time             | Целый | Время наработки, в секундах                                                                                                    |
| Line1_Err             | Целый | Счетчик ошибок(STBUS) по линии 1                                                                                                    |
| Line <sub>2_Err</sub> | Целый | Счетчик ошибок(STBUS) по линии 2                                                                                                    |
| Reset_code            | Целый | Код сброса:<br>0x01 - сброс при включении питания<br>0x03 - программный сброс<br>$0x11 - c6poc$ по Watchdog<br>0х1F - неизвестный код сброса |
| Metro_Canal_01        | Целый | Метрология по каналу:                                                                                                    |
| .                     | Целый | 0 - нет констант<br>1 - откалиброван только по напряжению                                                                                    |
| Metro_Canal_08        | Целый | 2 - откалиброван только по току<br>3 - откалиброван полностью                                                                                |

**Статистика** (Блок 1; чтение/запись по запросу)

# **Параметры** (Блок 3; чтение/запись по запросу)

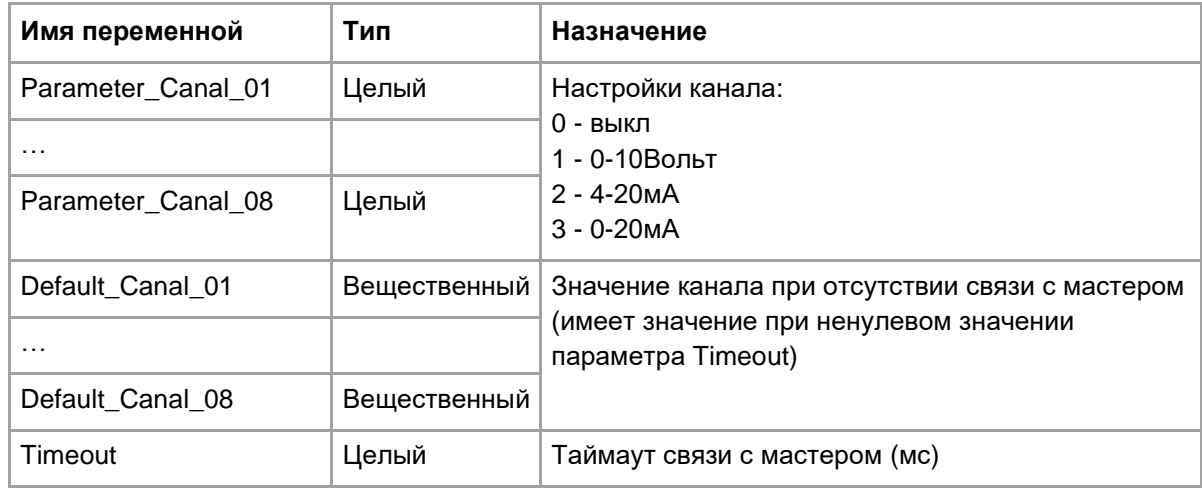

# **Рабочие данные на чтение** (Блок 4; чтение)

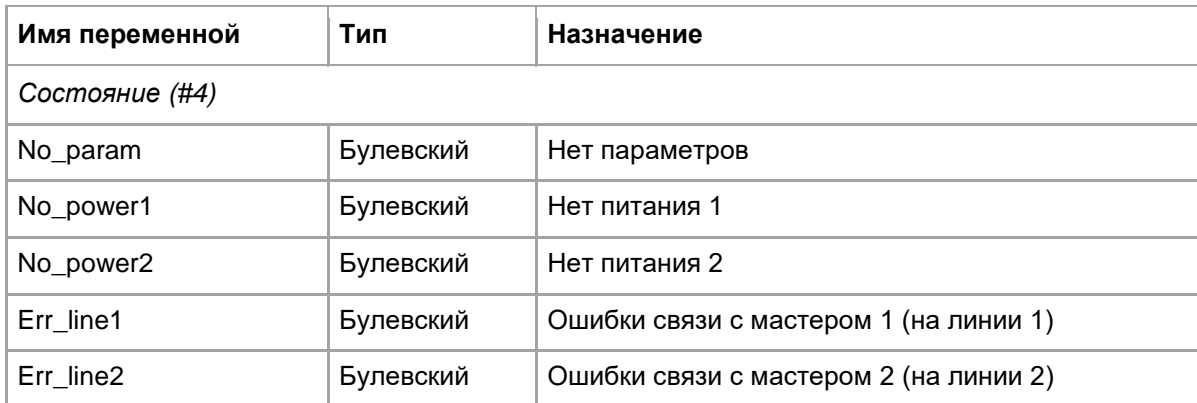

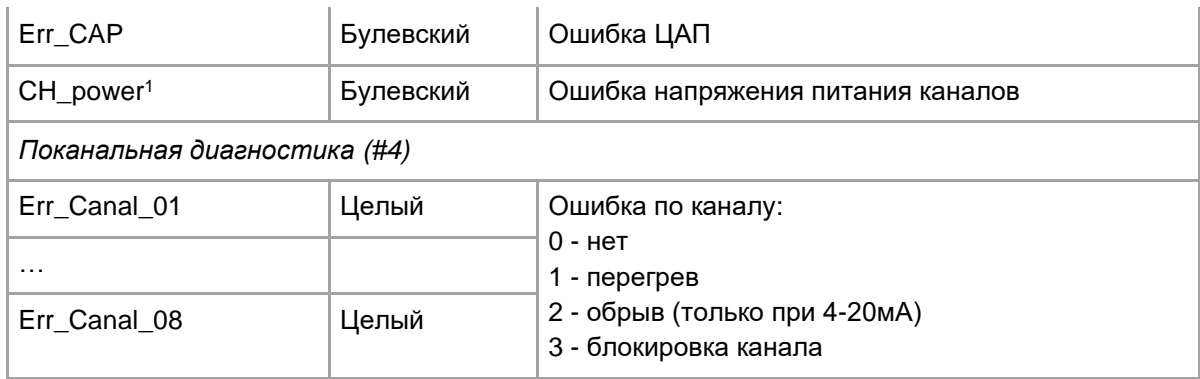

# **Рабочие данные на запись** (Блок 8; запись)

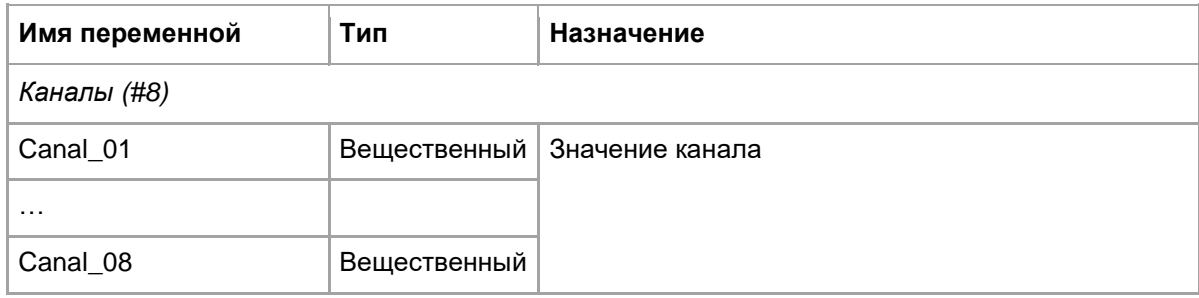

# <span id="page-12-0"></span>**6.2. M541HR. 16-канальный HART мультиплексор**

**Статистика** (Блок 1; чтение/запись по запросу)

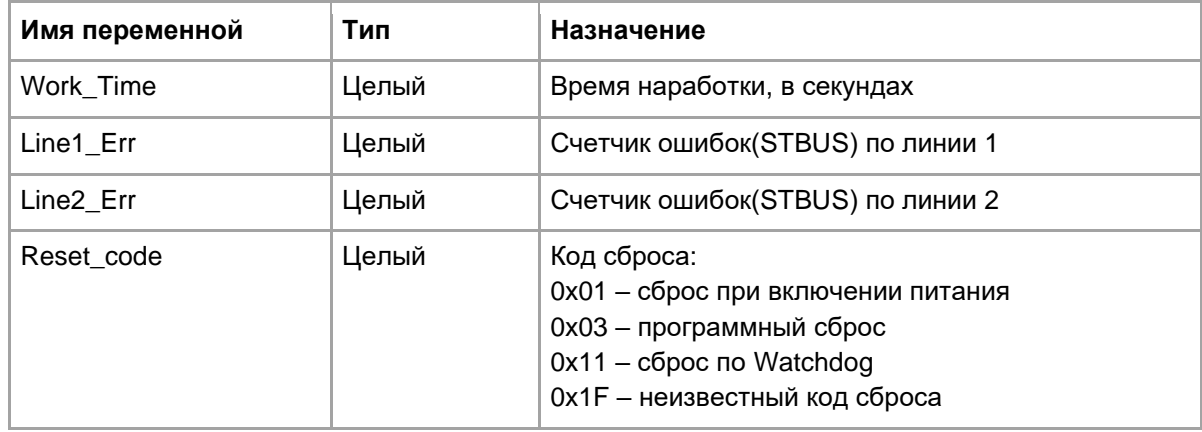

# **Параметры** (Блок 3; чтение/запись по запросу)

| Имя переменной | Тип   | Назначение                                                        |
|----------------|-------|-------------------------------------------------------------------|
| Type_Main      | Целый | Тип главного:<br>1 - основной мастер<br>0 - дополнительный мастер |
| Type_Poisk     | Целый | Тип поиска контура:                                               |

<sup>1</sup> Только для M538V

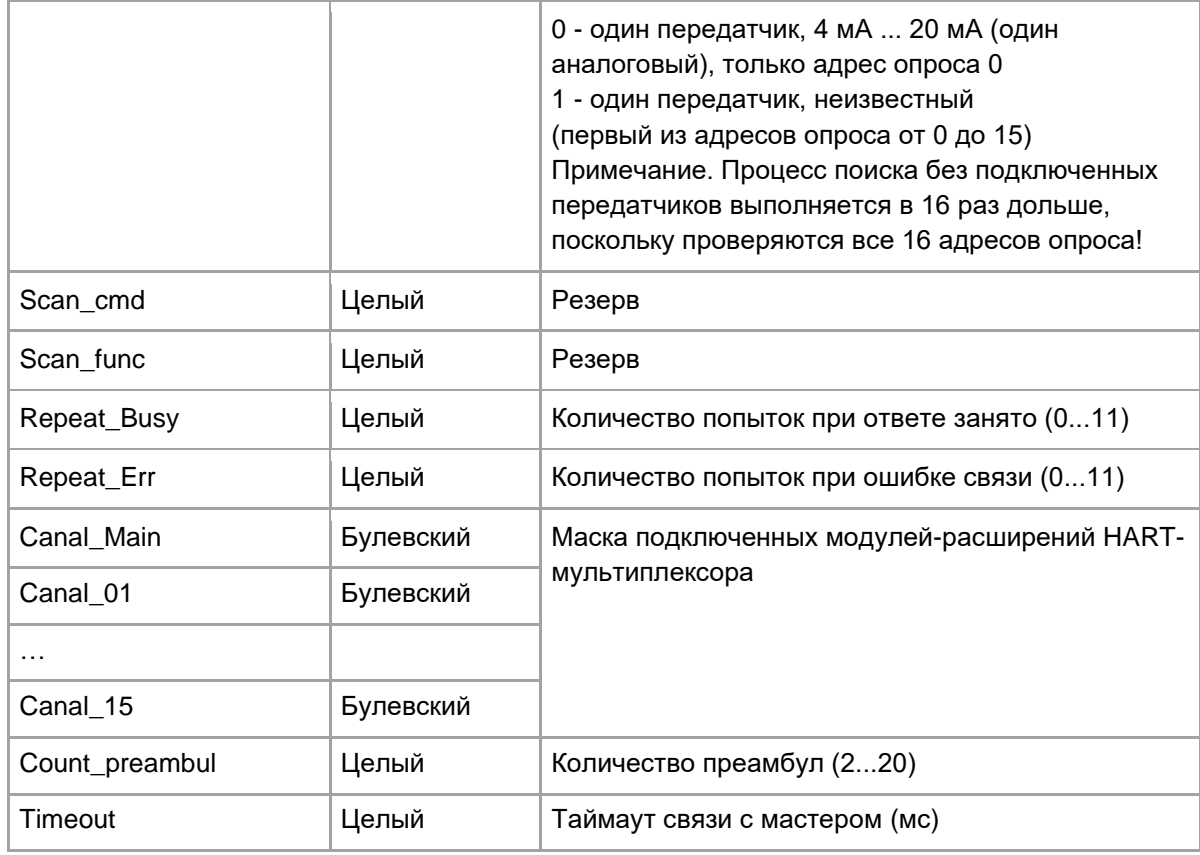

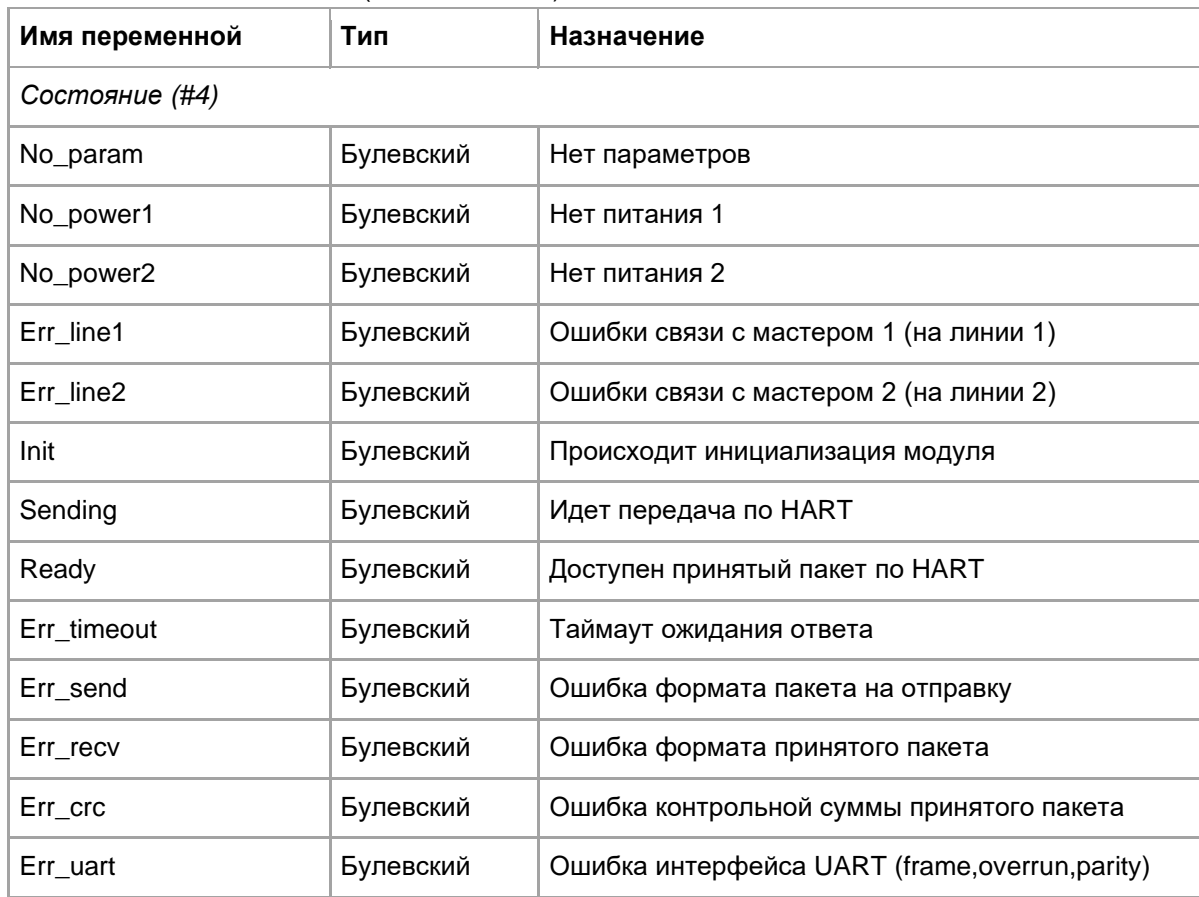

# **Рабочие данные на запись** (Блок 8; запись)

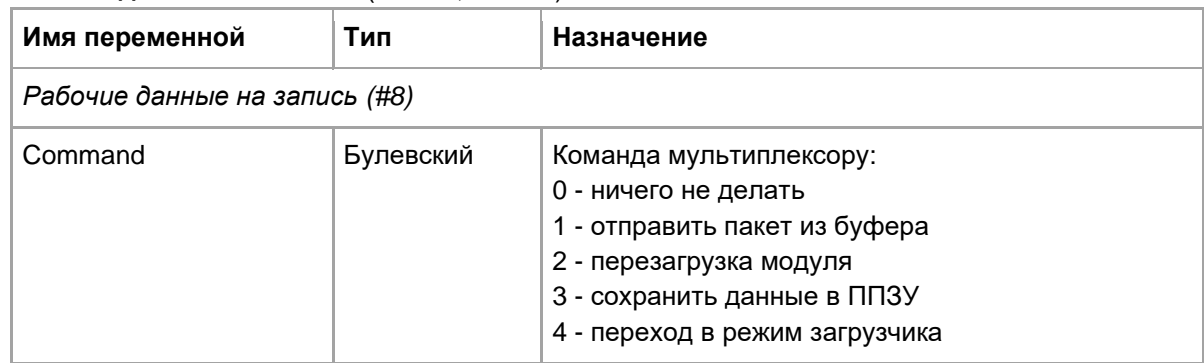

# <span id="page-14-0"></span>**6.3. M547A/M548A. 16-канальный аналоговый ввод тока и напряжения**

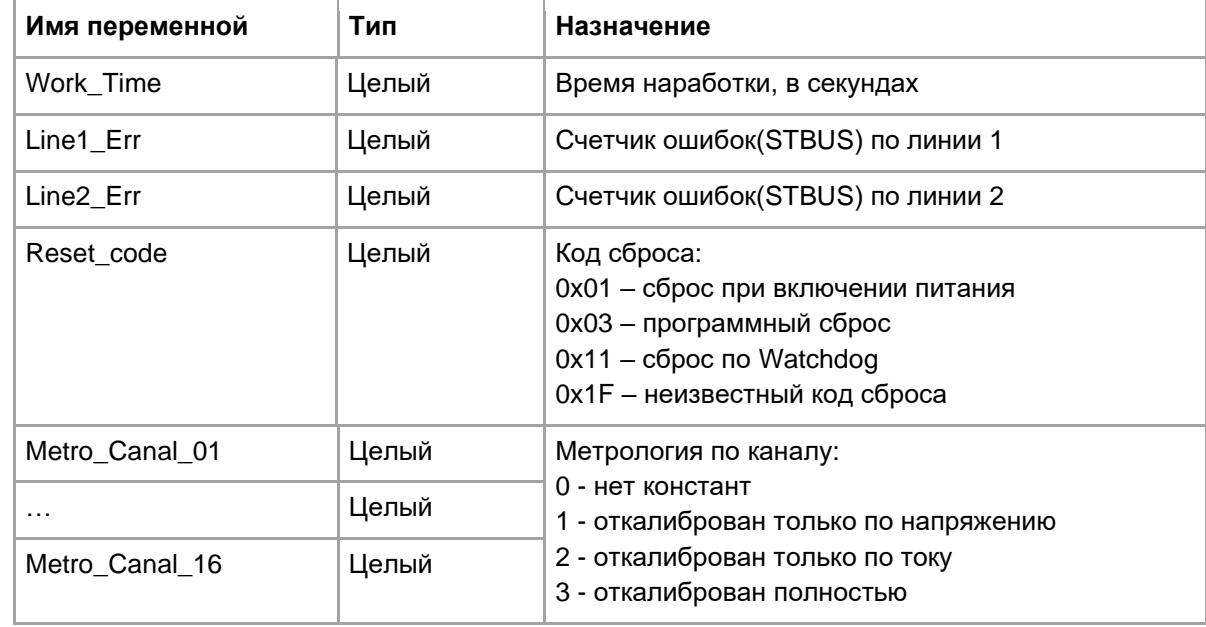

**Статистика** (Блок 1; чтение/запись по запросу)

**Параметры** (Блок 3; чтение/запись по запросу)

| Имя переменной     | Тип             | Назначение                                                      |                                               |                                      |                          |
|--------------------|-----------------|-----------------------------------------------------------------|-----------------------------------------------|--------------------------------------|--------------------------|
| Parameter_Canal_01 | Целый           | Настройки канала:                                               |                                               |                                      |                          |
| $\cdots$           |                 | $0$ - выкл<br>1 - 0-10Вольт<br>$2 - 4 - 20MA$<br>$3 - 0 - 20MA$ |                                               |                                      |                          |
| Parameter_Canal_16 | Целый           |                                                                 |                                               |                                      |                          |
| Filter             | Целый           | Управление фильтром преобразований:                             |                                               |                                      |                          |
|                    | Значение Фильтр |                                                                 | Время<br>преобразования<br>(1канал/16каналов) | Подавление<br>помех на 50<br>и 60 ГЦ |                          |
|                    |                 | 0                                                               | 12.5 Гц                                       | 80мс/640мс                           | 120<br>$dB(50\Gamma\mu)$ |

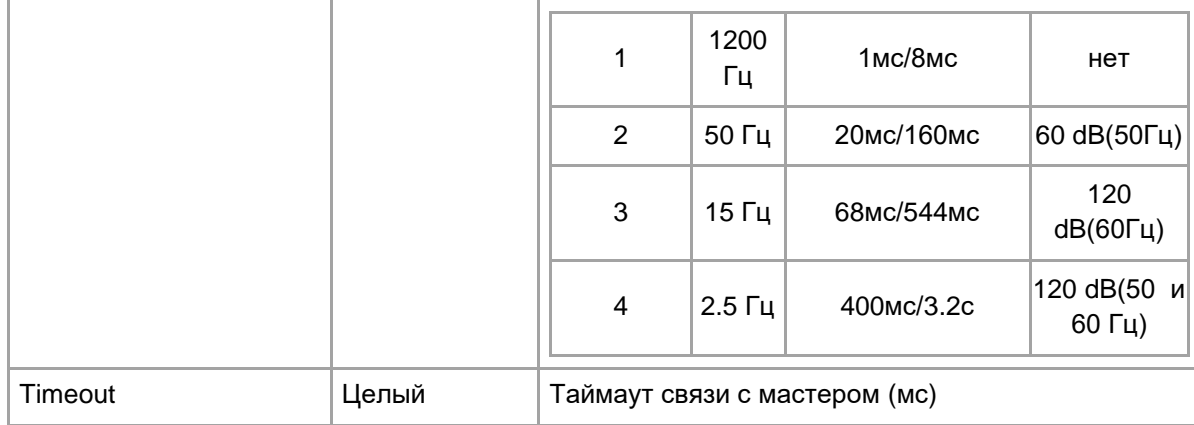

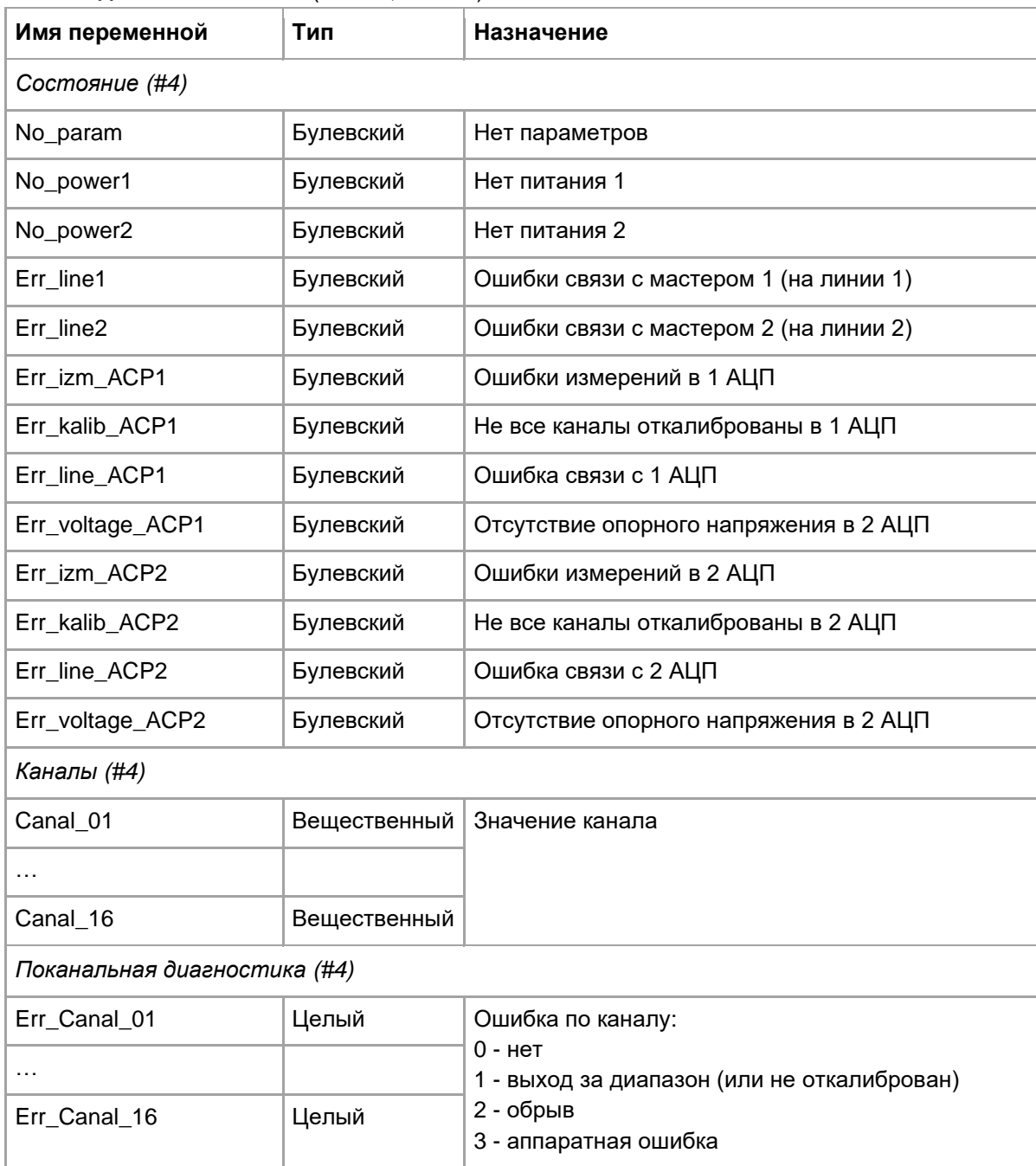

# <span id="page-16-0"></span>**6.4. M557D. 32-канальный дискретный ввод**

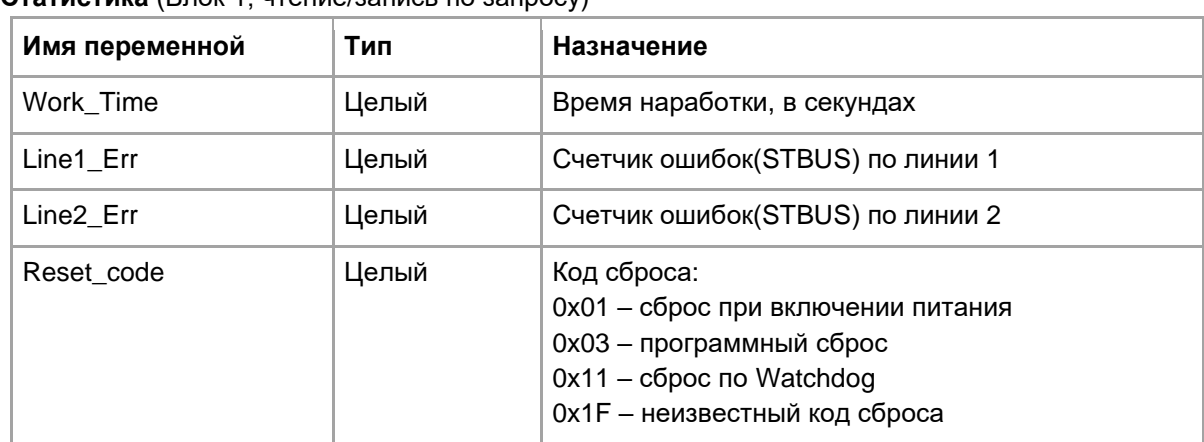

**Статистика** (Блок 1; чтение/запись по запросу)

# **Параметры** (Блок 3; чтение/запись по запросу)

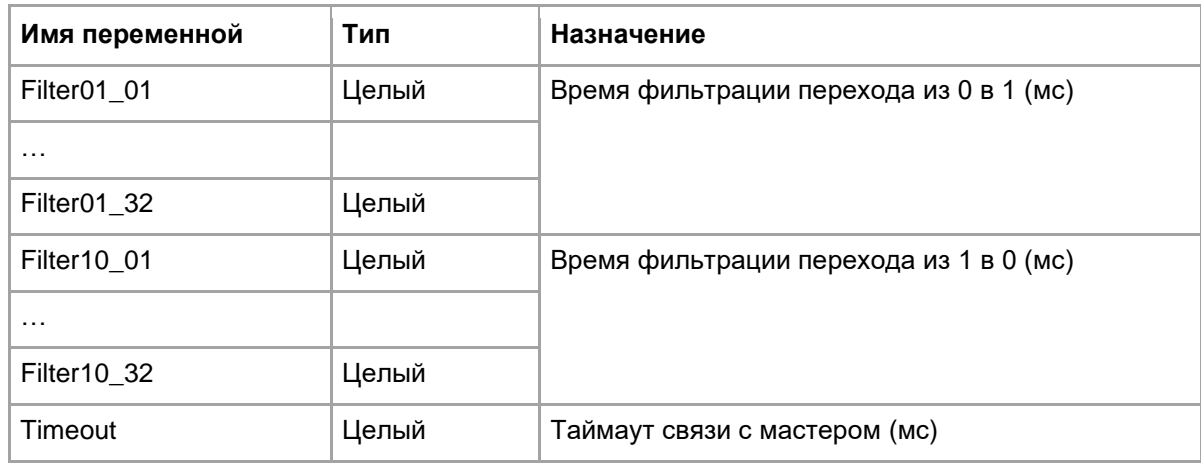

# **Рабочие данные на чтение** (Блок 4; чтение)

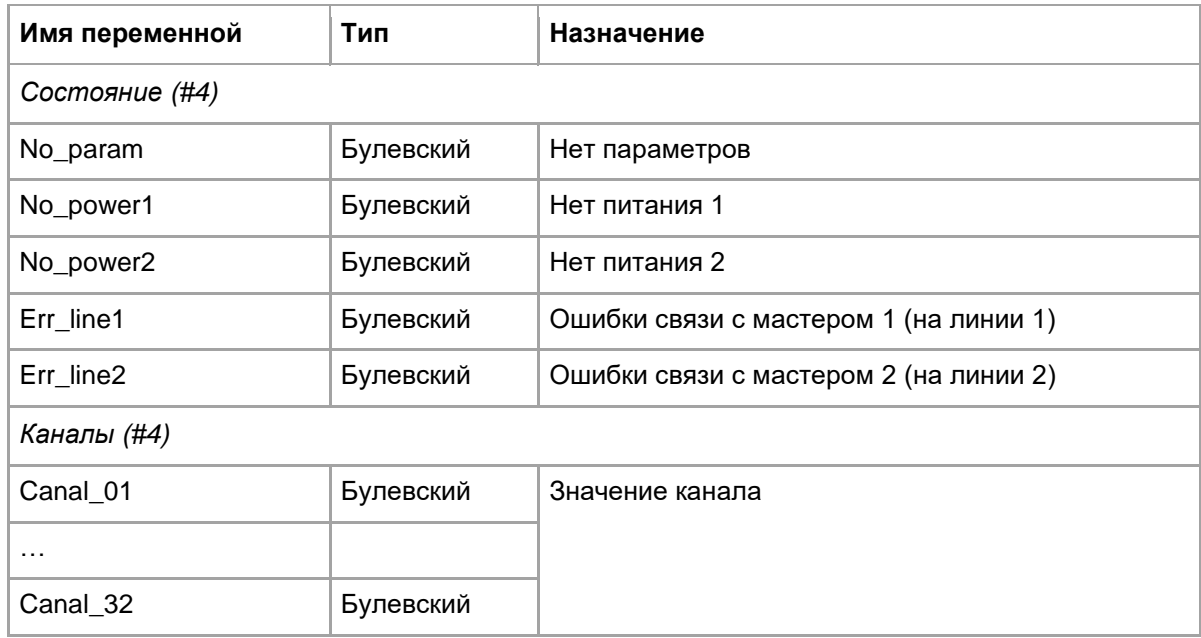

#### <span id="page-17-0"></span> $6.5.$ M557DR. 32-канальный дискретный ввод с регистрацией событий

| Имя переменной        | Тип   | Назначение                                                                                                    |
|-----------------------|-------|----------------------------------------------------------------------------------------------------|
| Work_Time             | Целый | Время наработки, в секундах                                                                                                    |
| Line1_Err             | Целый | Счетчик ошибок(STBUS) по линии 1                                                                                                    |
| Line <sub>2_Err</sub> | Целый | Счетчик ошибок(STBUS) по линии 2                                                                                                    |
| Reset code            | Целый | Код сброса:<br>0x01 - сброс при включении питания<br>0x03 - программный сброс<br>$0x11 - c6poc$ по Watchdog<br>0х1F - неизвестный код сброса |

Статистика (Блок 1<sup>.</sup> чтение/зались по запросу)

### Параметры (Блок 3: чтение/запись по запросу)

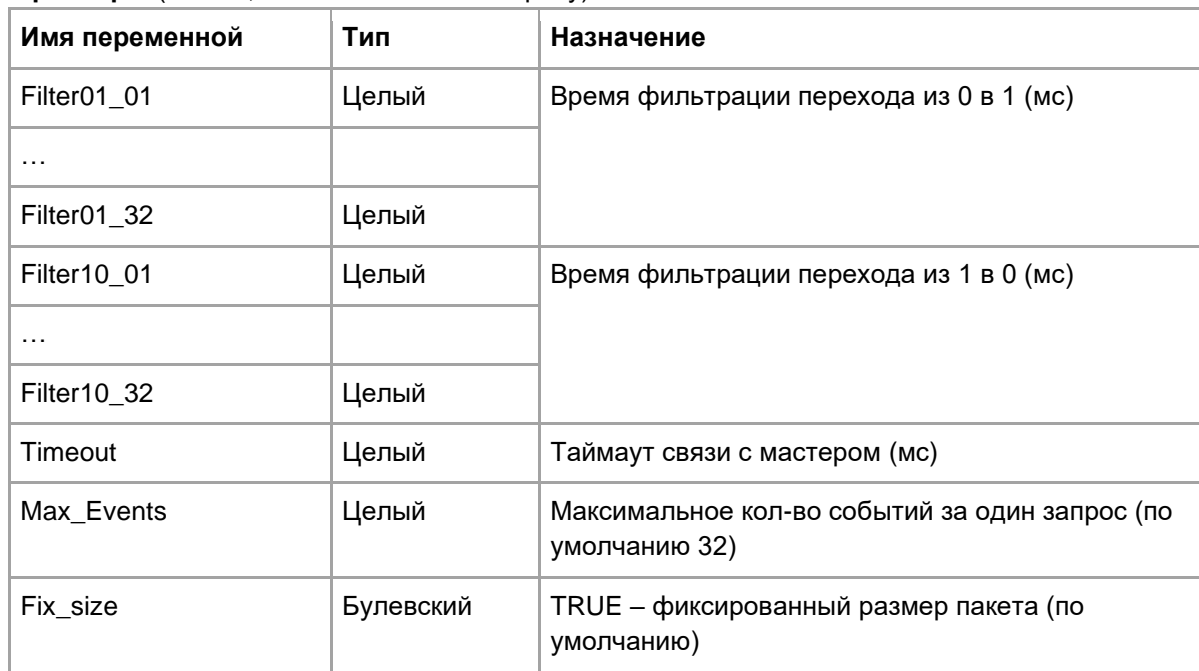

### Примечание.

Max\_Events задает максимальное кол-во событий (0..255), которое передается мастер-модулю за один цикл опроса и в паре с опцией Fix\_size может непосредственно влиять на время опроса модулей (путем увеличения или уменьшения длины пакета).

Если Fix size=FALSE, то модуль за один запрос формирует пакет, содержащий от 0 до Max Events событий. Т.е. время опроса будет меняться в зависимости от того, есть ли изменения на входах модуля. Если Fix\_size=TRUE, модуль всегда передает пакет фиксированного размера. При этом, если изменений на входах модуля нет, пакет заполняется нулями.

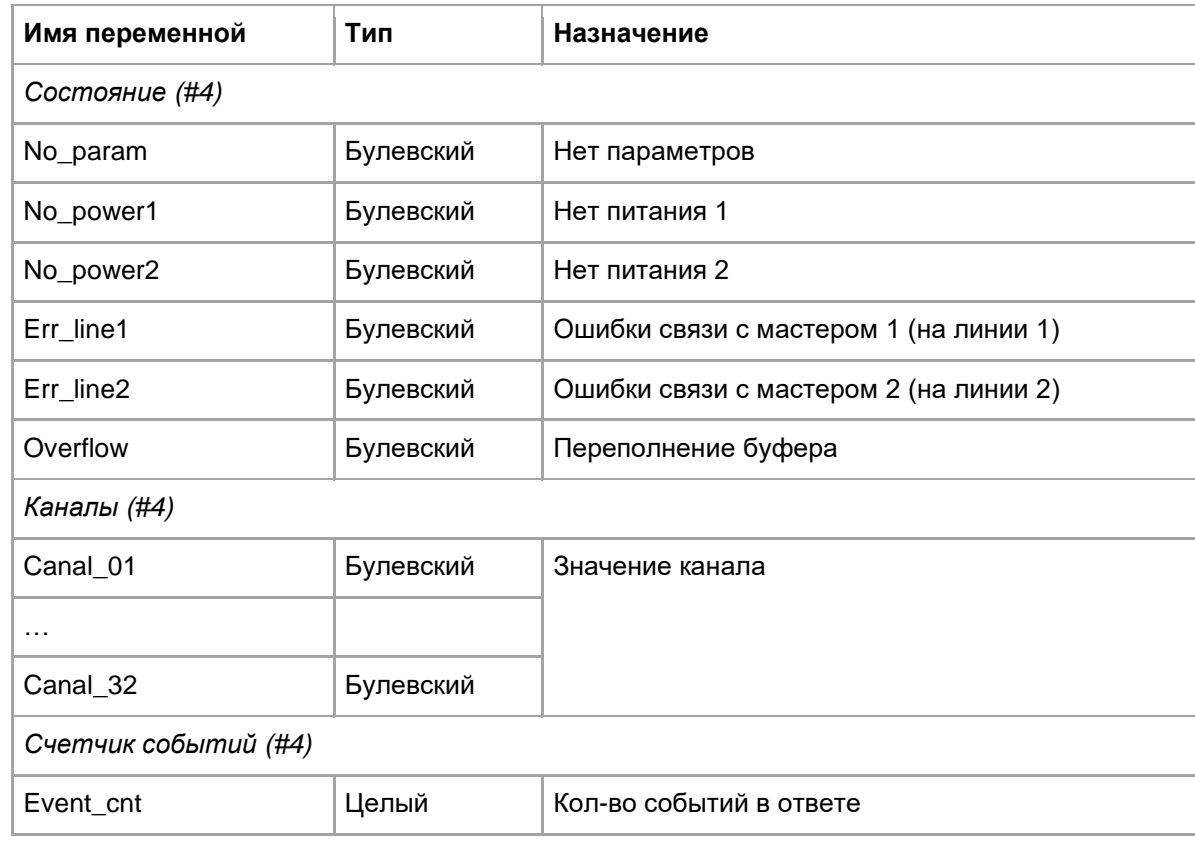

#### Примечание

Выставление флага Overflow в TRUE указывает, что мастер-модуль не успевает вычитывать события с модуля

## <span id="page-18-0"></span>**6.6. M557DS. 32-канальный дискретный ввод с диагностикой**

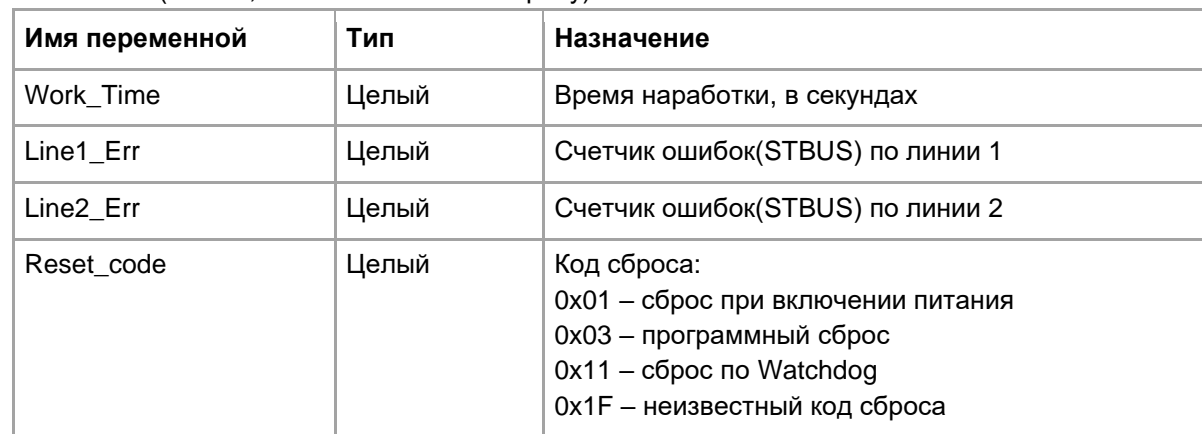

**Статистика** (Блок 1; чтение/запись по запросу)

### **Параметры** (Блок 3; чтение/запись по запросу)

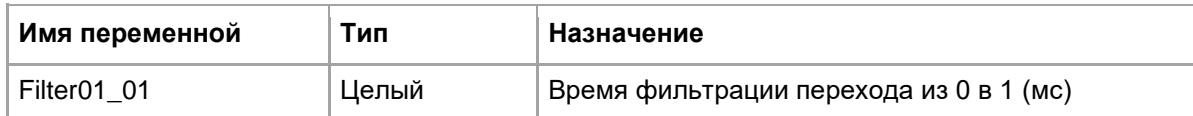

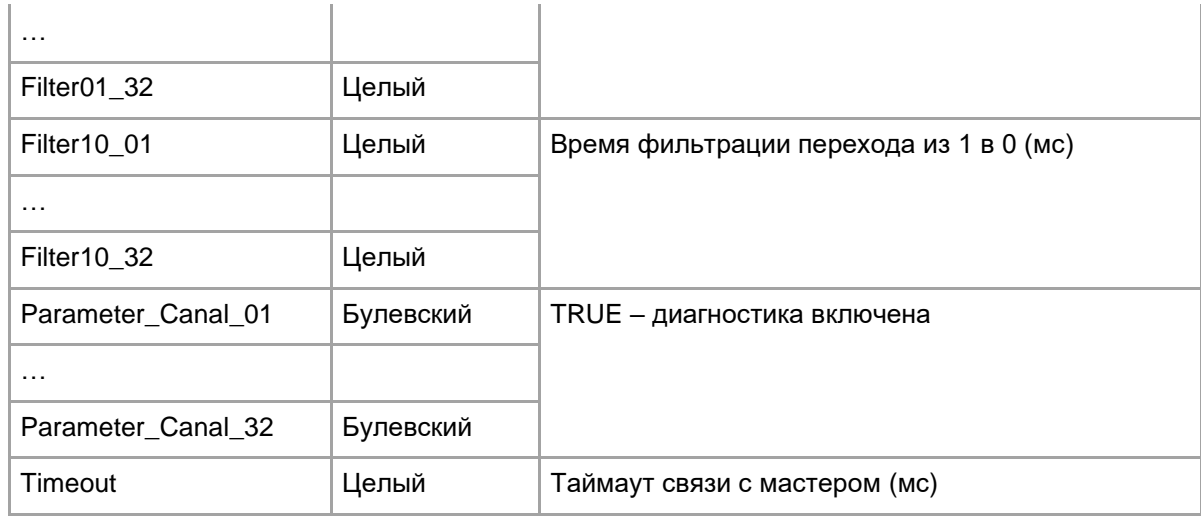

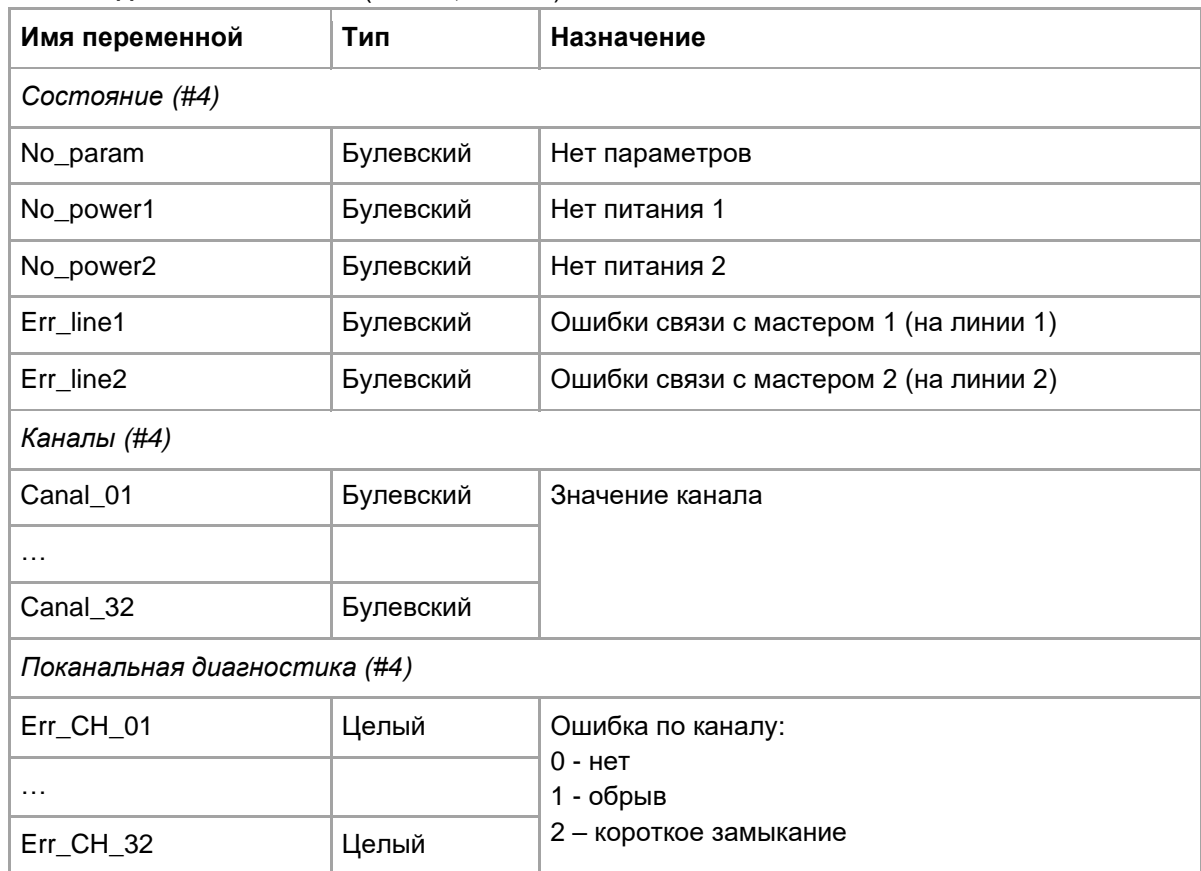

# <span id="page-19-0"></span>**6.7. M557O/M558O. 32-канальный дискретный вывод**

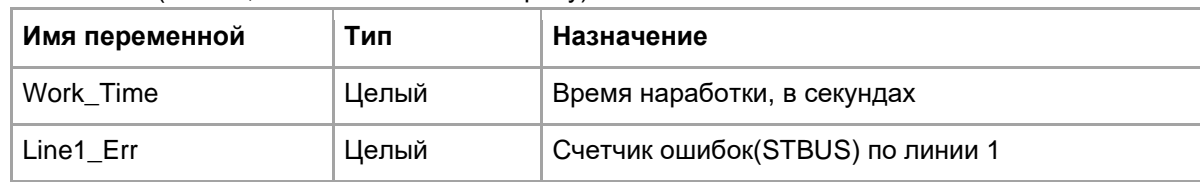

**Статистика** (Блок 1; чтение/запись по запросу)

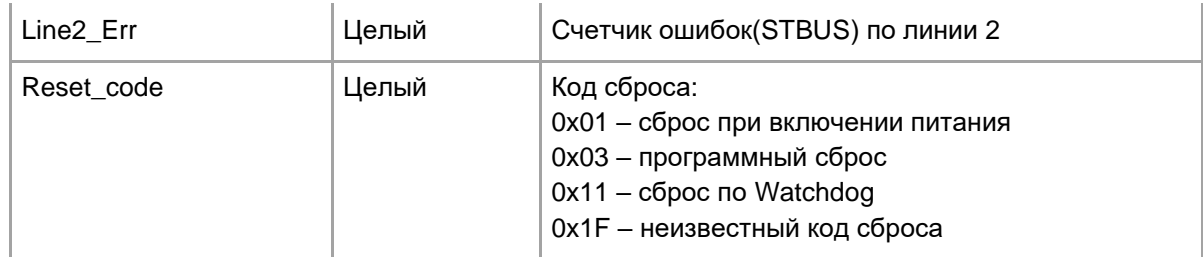

# **Параметры** (Блок 3; чтение/запись по запросу)

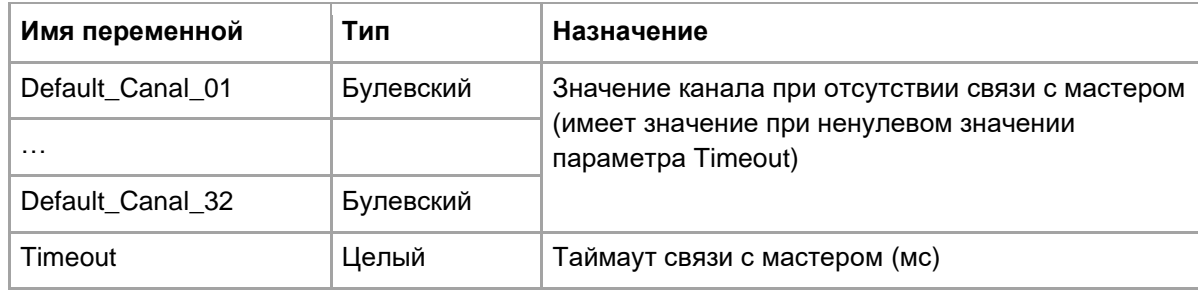

# **Рабочие данные на чтение** (Блок 4; чтение)

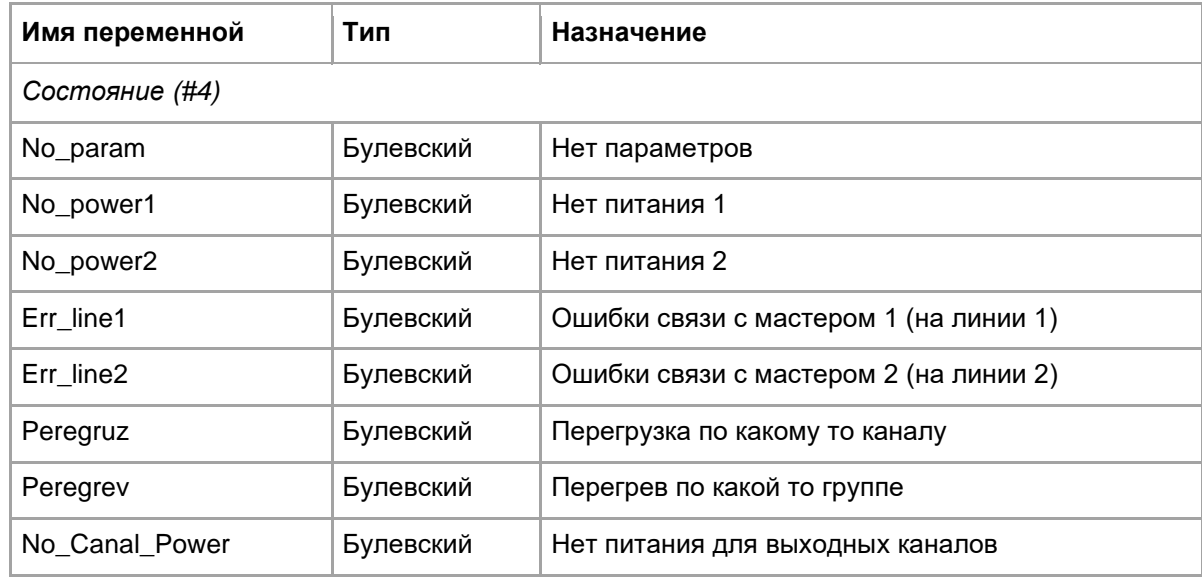

# **Рабочие данные на запись** (Блок 8; запись)

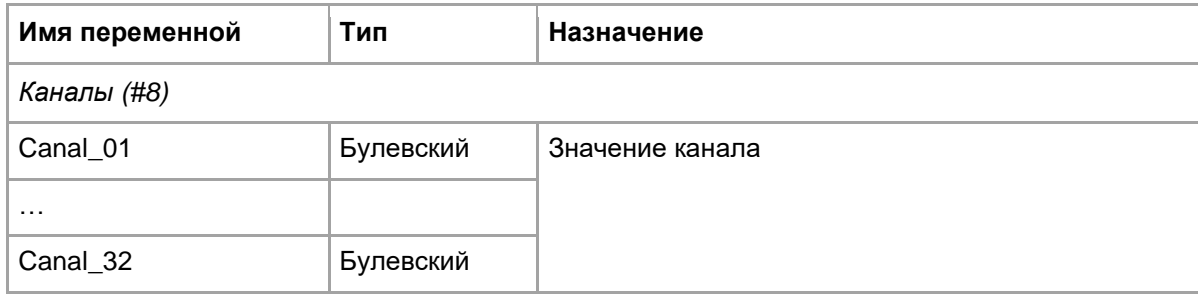

# <span id="page-21-0"></span>**6.8. M558OS. 32-канальный дискретный вывод с диагностикой**

| Имя переменной | Тип   | Назначение                                                                                                    |
|----------------|-------|----------------------------------------------------------------------------------------------------|
| Work Time      | Целый | Время наработки, в секундах                                                                                                    |
| Line1 Err      | Целый | Счетчик ошибок(STBUS) по линии 1                                                                                                    |
| Line2 Err      | Целый | Счетчик ошибок(STBUS) по линии 2                                                                                                    |
| Reset code     | Целый | Код сброса:<br>0x01 - сброс при включении питания<br>0x03 - программный сброс<br>$0x11 - c6poc$ по Watchdog<br>0х1F - неизвестный код сброса |

**Статистика** (Блок 1; чтение/запись по запросу)

## **Параметры** (Блок 3; чтение/запись по запросу)

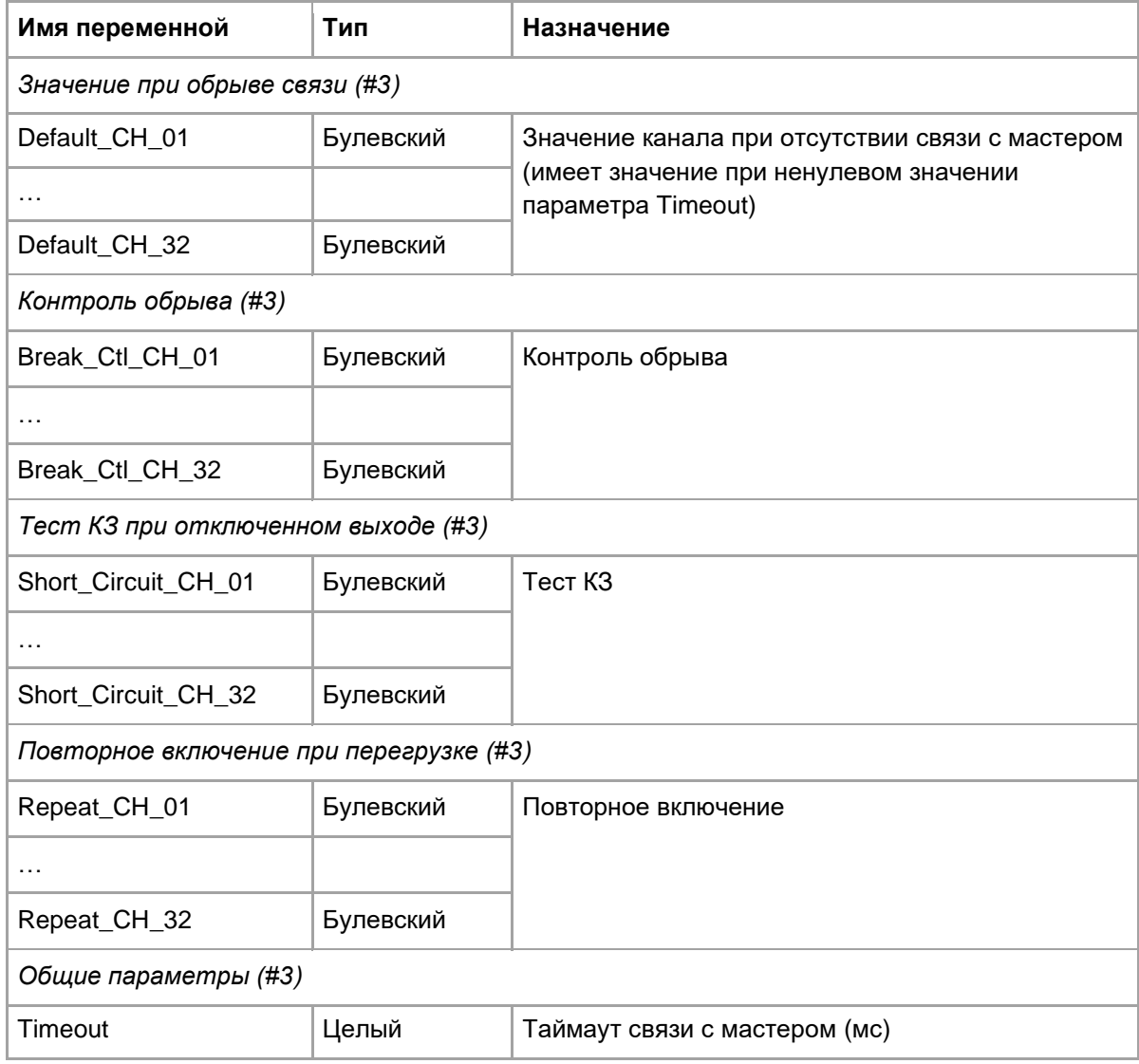

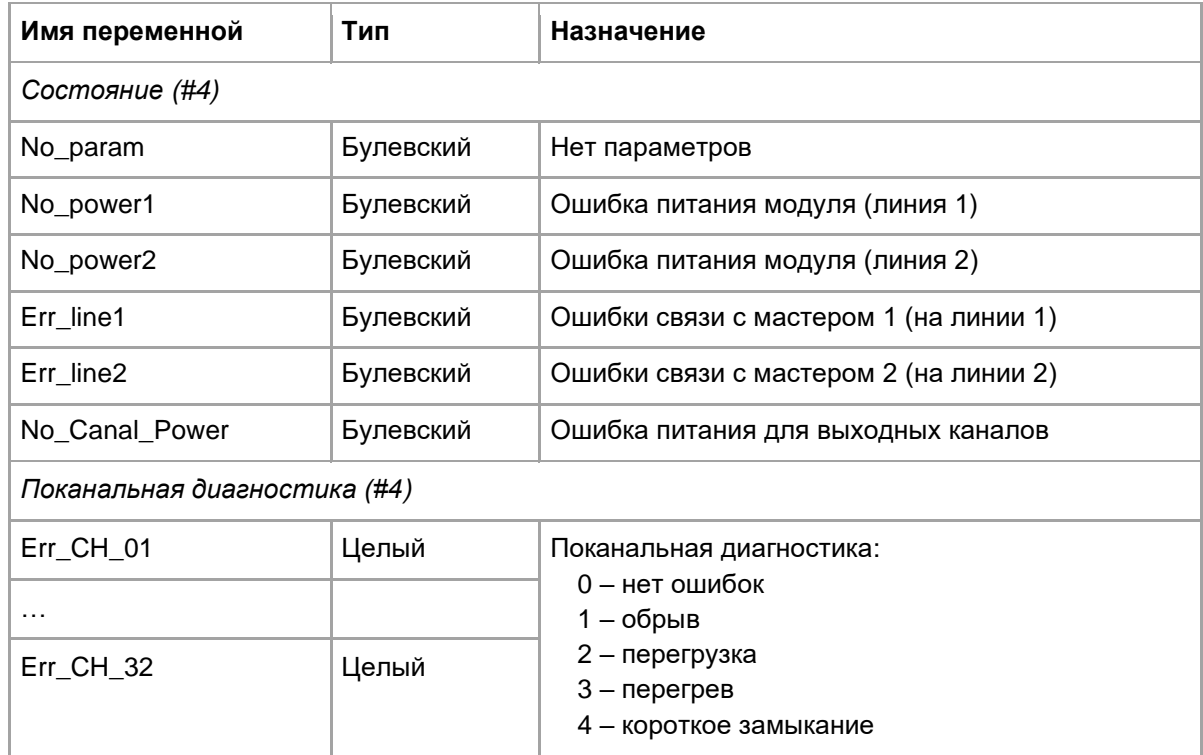

# **Рабочие данные на запись** (Блок 8; запись)

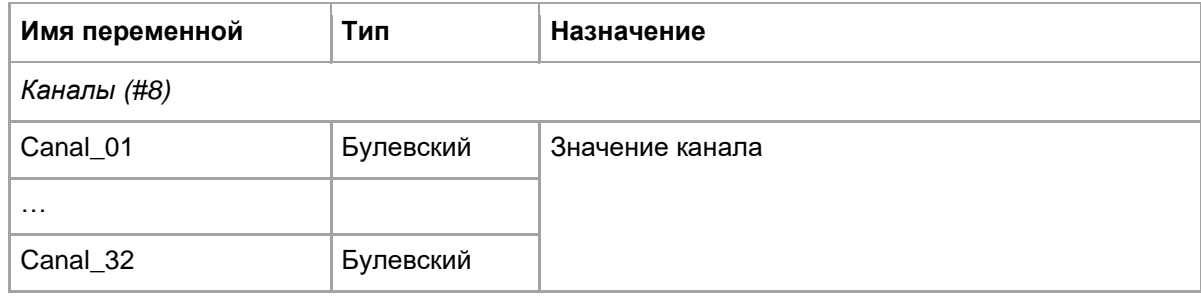

# <span id="page-23-0"></span>**7. Tracer и UMDiag**

Tracer не поддерживает обращение к модулям M500 напрямую – чтение/запись данных возможны только через мастер-модуль M501E/M903E/M915E (через модульную структуру).

Программа диагностики UMDiag поддерживает чтение/запись значений каналов. Поканальная диагностика указана в скобках:

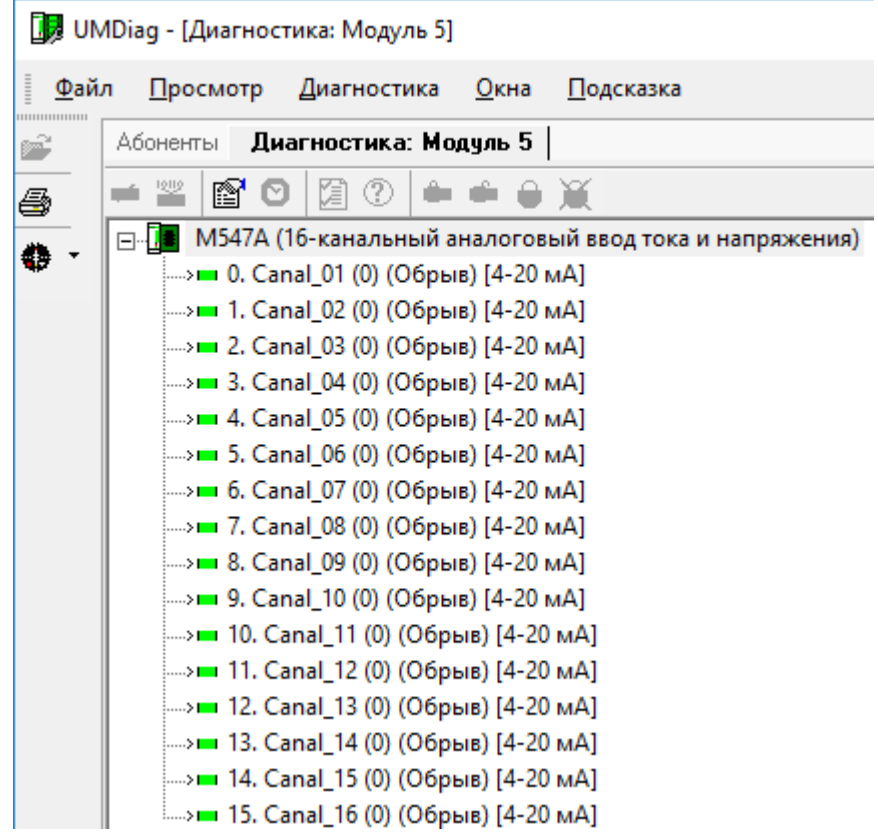

Кроме того, UMDiag выполняет чтение блоков Статистика(#1), Состояние(#4). Информация из данных блоков выводится на соответствующих вкладках:

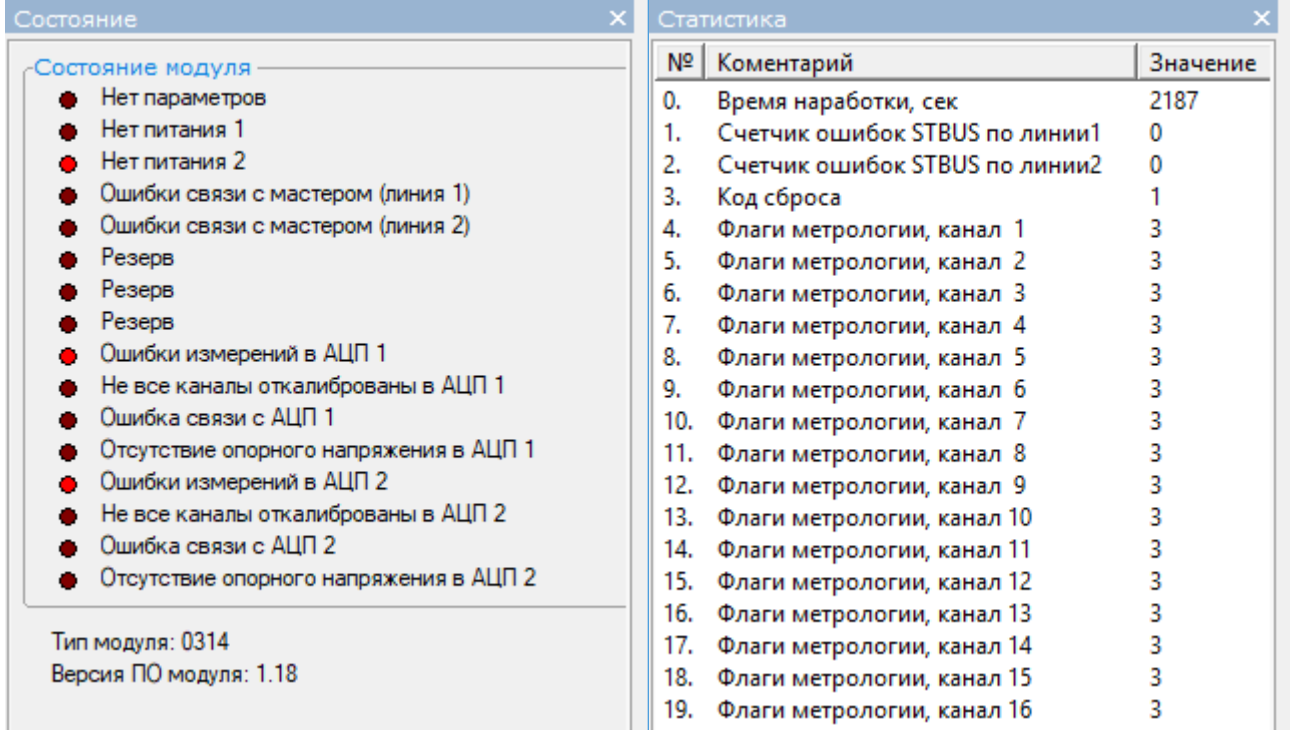